# Command Line Support in Adobe DNG Converter

#### **Introduction**

Adobe DNG Converter supports invocation from the command line, which allows it to be run by automation systems (i.e., scripting) without displaying a user interface. This allows DNG conversion to be included in automated raw processing workflows.

## Getting Started

On macOS, use the path to the executable file, which is inside the application bundle. For example,

"/Applications/Adobe DNG Converter.app/Contents/MacOS/Adobe DNG Converter"

followed by the parameter list.

On Windows, use the path to the exe file. For example:

"C:\Program Files\Adobe DNG Converter.exe"

followed by the parameter list. Note that under Windows, you need to include at least one option in the parameter list to prevent the DNG Converter from displaying its UI. If you don't have any non-default options to specify, just use the -c option, which is a default option.

## Parameter List

The parameter list consists of options followed by the names of raw files to convert. Options must precede the names of any raw files that they apply to, and they apply to all the remaining raw files on the command line.

The Adobe DNG Converter supports the following command line options:

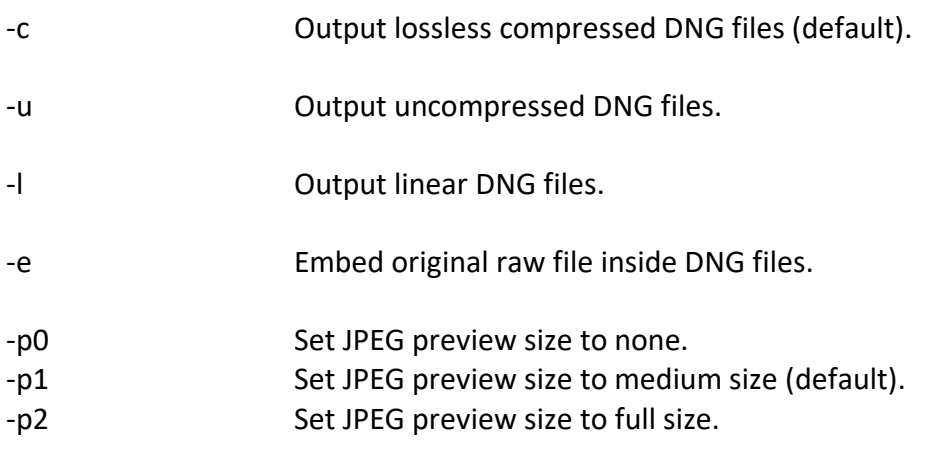

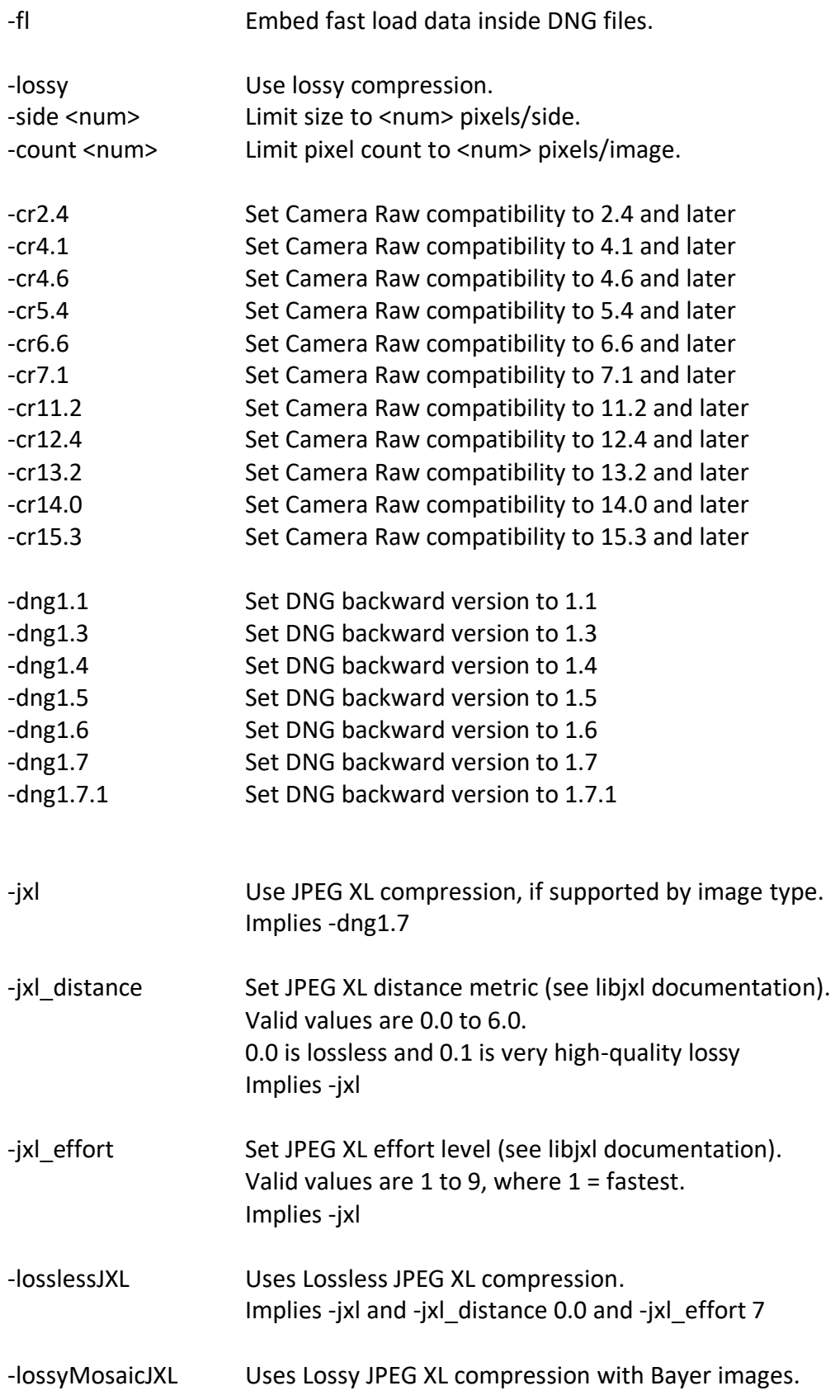

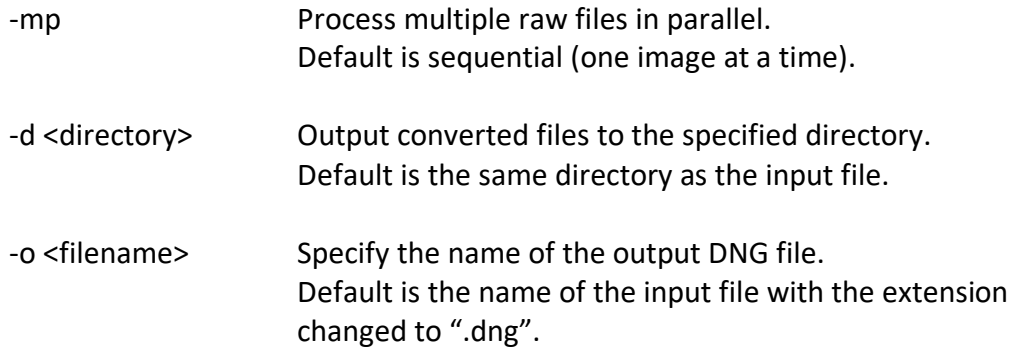

#### Examples

In all of the following examples, EXE is a placeholder for the path to the Adobe DNG Converter executable, as described in the previous section.

Convert a mosaic raw file to a mosaic DNG with lossless JPEG compression: EXE -c DSC0001.NEF EXE -c DSC1234.RAF

Convert a mosaic raw file to a linear RGB DNG (demosaiced) with lossless JPEG compression: EXE -linear DSC0001.NEF

Convert a raw file with a specific output directory: EXE -d "/Volumes/ImageBackup/DNGArchive" DSC0001.NEF

- Convert a raw file with a specific output file name: EXE -o DSC0001-converted.dng DSC0001.NEF
- Build a full-resolution "proxy" demosaiced DNG with 8-bit lossy JPEG compression: EXE -dng1.6 -lossy DSC0001.NEF
- Build a full-resolution "proxy" demosaiced DNG with 16-bit lossy JPEG XL compression: EXE -dng1.7 -lossy -jxl DSC0001.NEF
- Build a "proxy" DNG limited to 3000 pixels (long edge) with 16-bit lossy JPEG XL compression: EXE -dng1.7 -lossy -side 3000 DSC0001.NEF

Use high-quality lossy JPEG XL compression: EXE -dng1.7 -lossy -jxl\_effort 7 -jxl\_distance 0.1 DSC0001.NEF

- Convert to a mosaic DNG with lossless JPEG XL compression: EXE -losslessJXL DSC0001.NEF
- Convert to a mosaic DNG with lossy JPEG XL compression (only for Bayer images): EXE -lossyMosaicJXL DSC0001.NEF

Process multiple files sequentially: EXE -c DSC0001.NEF DSC0002.NEF DSC0003.NEF

Process multiple files concurrently: EXE -mp DSC0001.NEF DSC0002.NEF DSC0003.NEF